# Key Operation

## Programmable Keys

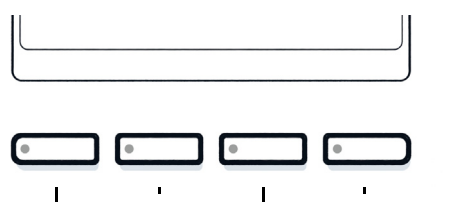

Your phone has four programma-ble function keys with status LEDs, shown on the left with default configuration.

People Redial Conversations Call Forward

## Fixed Function Keys

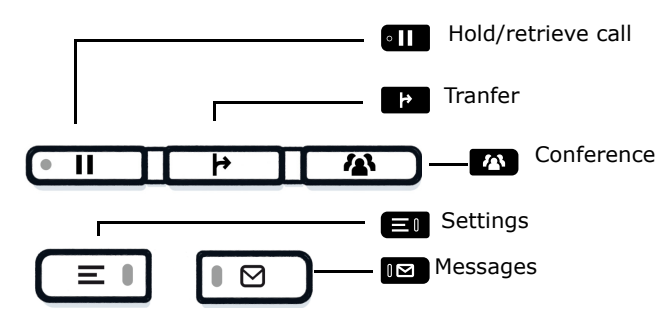

### 5-Way Navigator

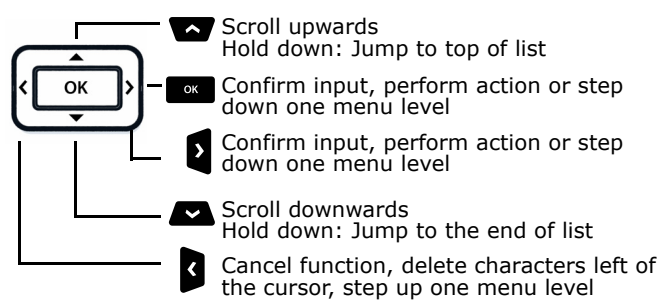

## Audio keys

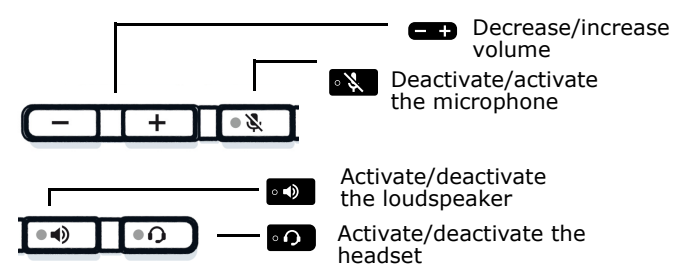

## Key Pad Shortcuts

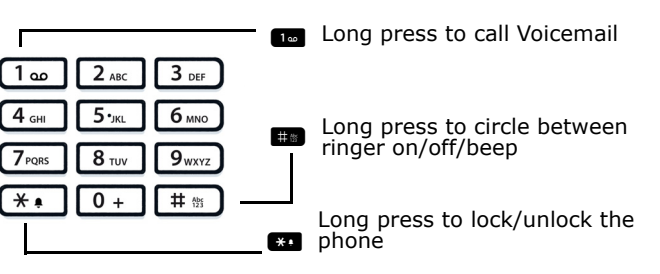

# Notification LED

With the Notification LED different phone status can be identified:

Off: Idle

 Green solid: Active call Green pulsing: Incoming call Amber solid: Call(s) on hold Amber pulsing: Held call re-presenting Red solid: New missed callRed pulsing: New voicemail (MWI)

# Display Icon in Idle State

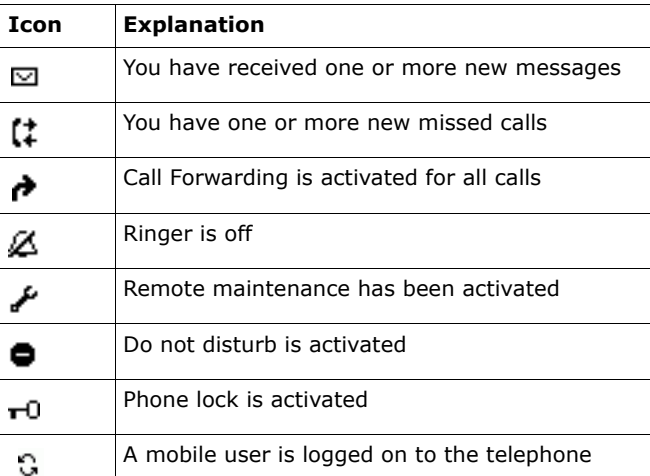

# **O** Unify

# Atos Unify **OpenScape** Desk Phone CP210

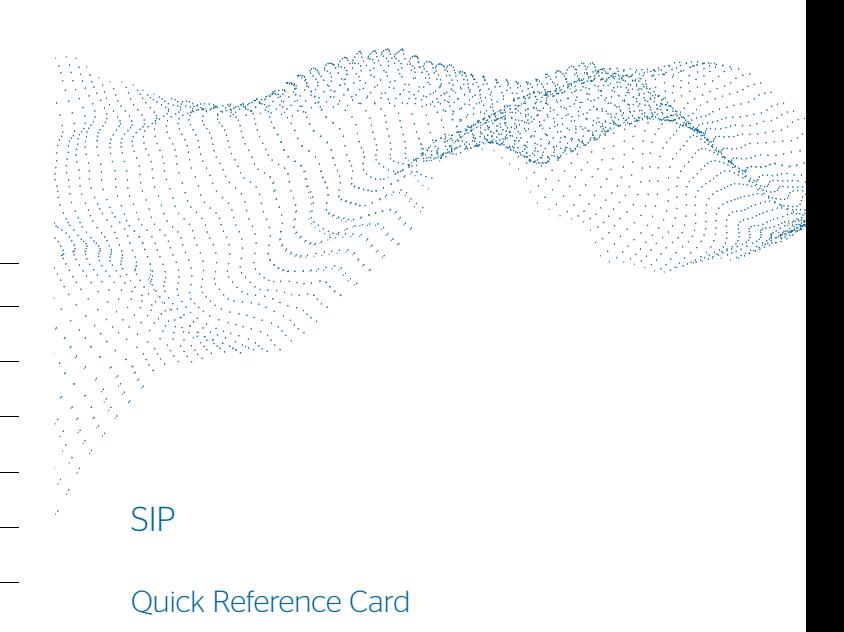

#### © Unify Software and Solutions GmbH & Co. KG All rights reserved. xx/2022 A31003-C1000-U140-01-7619 atos.net

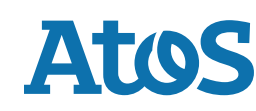

# Display Icons during a Call

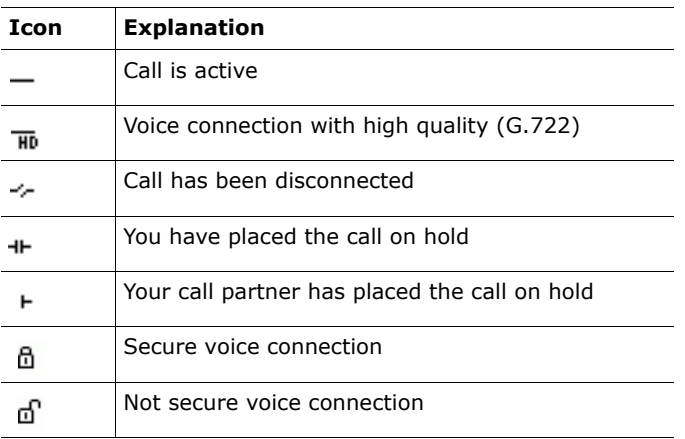

## Using your OpenScape Desk Phone CP210

#### **Place a Call**

- Lift handset, dial number and press <sup>•</sup> or
- Dial number and lift handset or
- For handsfree mode or if headset is connected: dial number and press  $\bullet$ .

#### **Answer a Call**

- Lift handset or
- for handsfree mode: press or  $\sim$  or
- if headset is connected: press  $\bullet$ .

#### **End a Call**

- Hang up, or
- For handsfree mode: press  $\bullet\bullet$  or
- If headset is connected: press  $\bullet$

#### **Redial the Last Dialed Number**

• Lift handset and press  $\blacksquare$ .

#### **Dial from the Call Log**

- 1. Press  $\blacksquare$  and  $\blacksquare$  to select the desired conversation.
- 2. Press  $\blacksquare$  and lift handset.

#### **Deflecting an Incoming Call while ringing**

- 1. Select "Deflect" in menu and press  $\bullet$ .
- 2. Enter a destination phone number and press  $\blacksquare$ .

#### **Hold or Retrieve a Call**

- In an active call press **and**.
- To retrieve a held call: press  $\blacksquare$ .

#### **Make a Conference Call**

- 1. During a call with party A, press **A.** Hear dial tone. Party A is automatically put on hold.
- 2. Enter the phone number for party B and press  $\blacksquare$ .
- 3. Once connected with party B, press  $\blacksquare$ .
- You are now connected in a conference with parties A and B.

#### **Switch to Handsfree Mode during a Call**

• Hold down  $\bullet\bullet$  until you hang up handset.

#### **Switch to Handset Mode during a Call**

• Lift handset.

### **Switch to Headset Mode during a Call**

• Press  $\blacksquare$ .

## Using your OpenScape Desk Phone CP210

#### **Using Mute during a Call**

- Press **X** to mute.
- Press **x** again to un-mute.

#### **Transfer a Call**

- 1. During a call with party A, press  $\blacksquare$ .
- 2. Enter the phone number of party B and press  $\blacksquare$ .
- 3. You may then either: press **B** while party B is ringing, or wait for party B to answer, announce the call and then press **E**.

The party A will be transfered to party B.

#### **Call Voicemail**

• Press  $\blacksquare$  and confirm with  $\blacksquare$ .

#### **Change Forwarding Destination**

- 1. Press function key  $\overrightarrow{ }$ .
- 2. Select "Set a forwarding destination" within three seconds.
- 3. Enter the destination number and press  $\blacksquare$ .
- $4.$  Press  $\blacksquare$ .

#### **Turn Call Forwarding on/off**

• Press function key

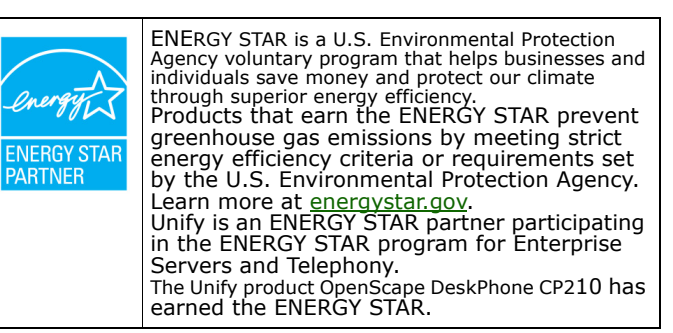

## Programmable Functions (Examples)

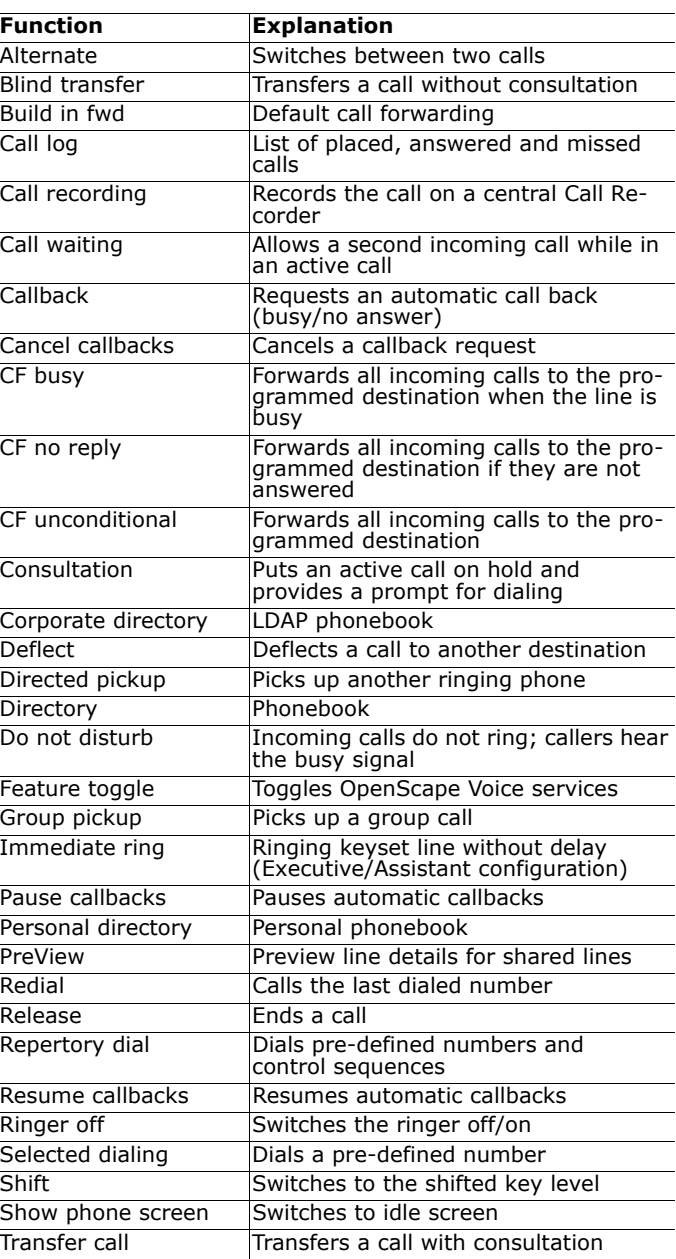